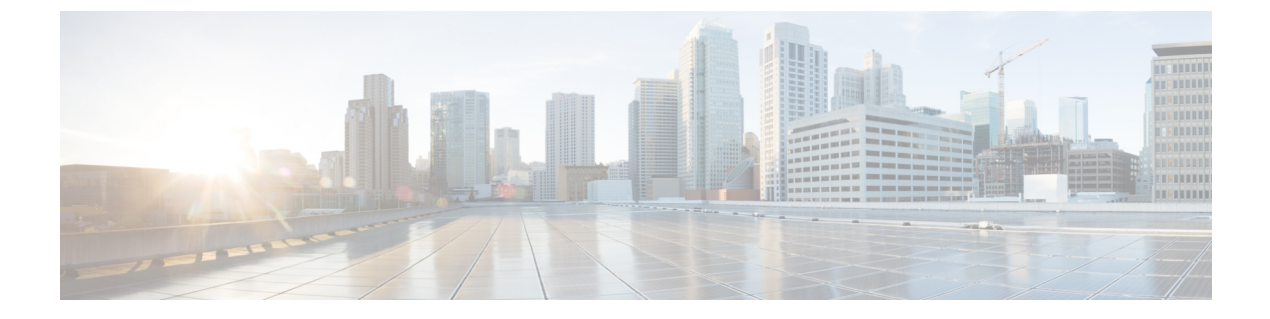

# **Cisco Unity Connection Provisioning Interface (CUPI) API -- User Send Message Settings**

**Links to Other API pages:** [Cisco\\_Unity\\_Connection\\_APIs](https://www.cisco.com/c/en/us/td/docs/voice_ip_comm/connection/REST-API/APIs_Pages/b_Cisco_Unity_Connection_APIs.html)

• Send [Message](#page-0-0) Settings API, on page 1

## <span id="page-0-0"></span>**Send Message Settings API**

### **Listing the Send Message Settings**

The following URI can be used to get the Send Message Settings API of user:

GET https://<connection-server>/vmrest/users/<user-objectid>

The following is the response from the above \*GET\* request and the actual response will depend upon the information given by you:

```
<User>
 <AddressMode>0</AddressMode>
 <SendBroadcastMsg>true</SendBroadcastMsg>
  <UpdateBroadcastMsg>true</UpdateBroadcastMsg>
 <NameConfirmation>false</NameConfirmation>
 <ContinuousAddMode>false</ContinuousAddMode>
 <SendMessageOnHangup>2</SendMessageOnHangup>
</User>
```
Response Code: 200

#### **JSON Example**

```
GET https://<connection-server>/vmrest/users/<user-objectid>
Accept: application/json
Connection: keep-alive
```
The following is the response from the above \*GET\* request and the actual response will depend upon the information given by you:

```
{
 "AddressMode": "0"
 "SendBroadcastMsg": "true"
 "UpdateBroadcastMsg": "true"
 "NameConfirmation": "false"
 "ContinuousAddMode": "false"
 "SendMessageOnHangup": "2"
}
```

```
Response Code: 200
```
### **Update Send Message Settings**

PUT https://<connection-server>/vmrest/users/<user-objectid>

```
<User>
 <AddressMode>0</AddressMode>
 <SendBroadcastMsg>true</SendBroadcastMsg>
 <UpdateBroadcastMsg>true</UpdateBroadcastMsg>
 <NameConfirmation>false</NameConfirmation>
  <ContinuousAddMode>false</ContinuousAddMode>
 <SendMessageOnHangup>2</SendMessageOnHangup>
</User>
```
The following is the response from the above \*PUT\* request and the actual response will depend upon the information given by you:

Response Code: 204

#### **JSON Example**

```
PUT https://<connection-server>/vmrest/users/<user-objectid>
Accept: application/json
Content-type: application/json
Connection: keep-alive
```
{ "AddressMode":"2", "UpdateBroadcastMsg":"true" }

The following is the response from the above \*PUT\* request and the actual response will depend upon the information given by you:

Response Code: 204

## **Explanation of Data Fields**

•

 $\mathbf I$ 

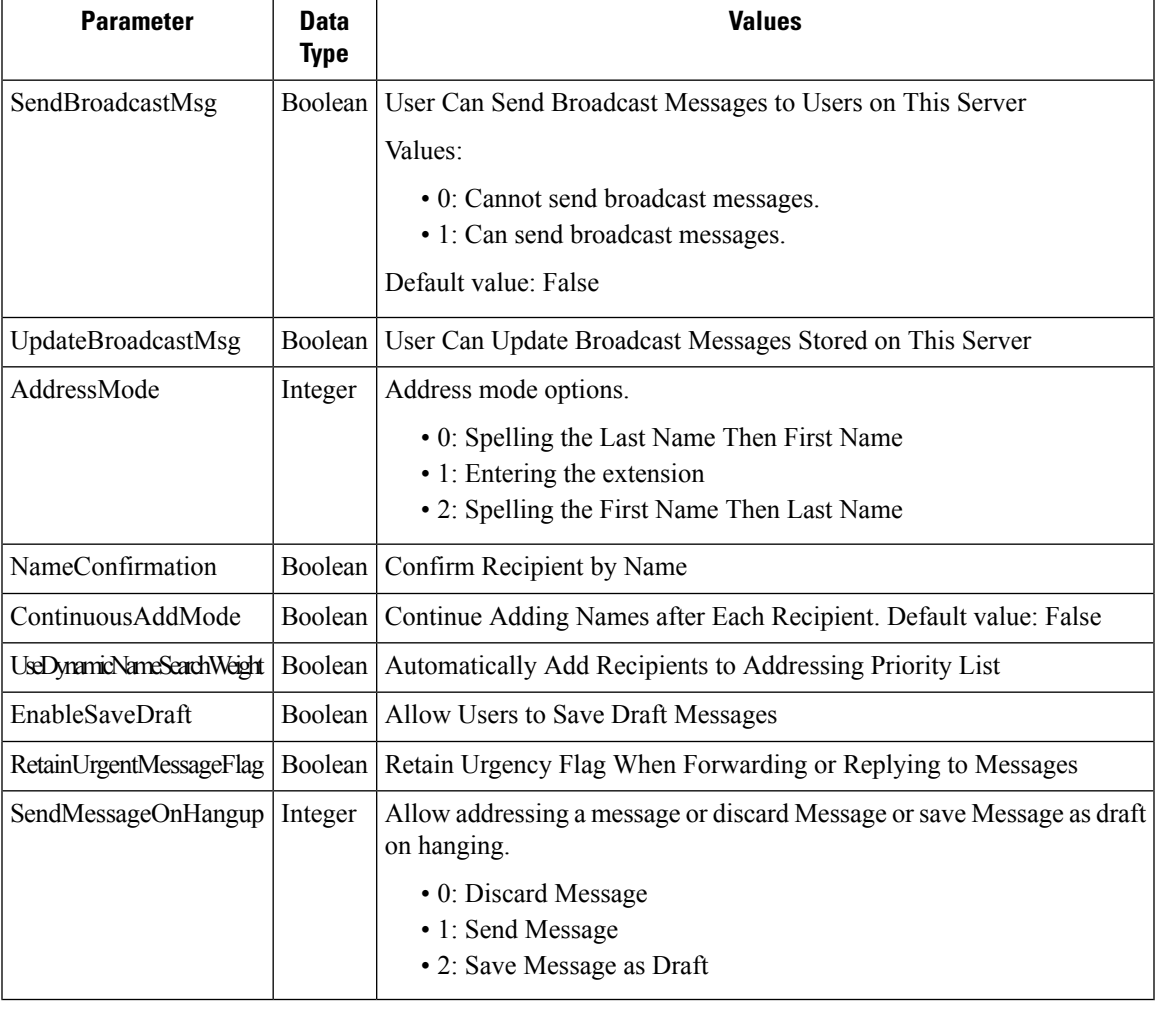

 $\mathbf I$ 

**Cisco Unity Connection Provisioning Interface (CUPI) API -- User Send Message Settings**

П